## **Osobní údaje**

Zodpovídá každý vyučující.

Některé z těchto údajů se objeví například, když v rozvrhu, resp. u předmětu student klikne na vaše jméno. Údaje jsou z hlediska uživatele na jednom místě. Některé údaje možno měnit či doplňovat o informace, které o sobě chcete zveřejnit.

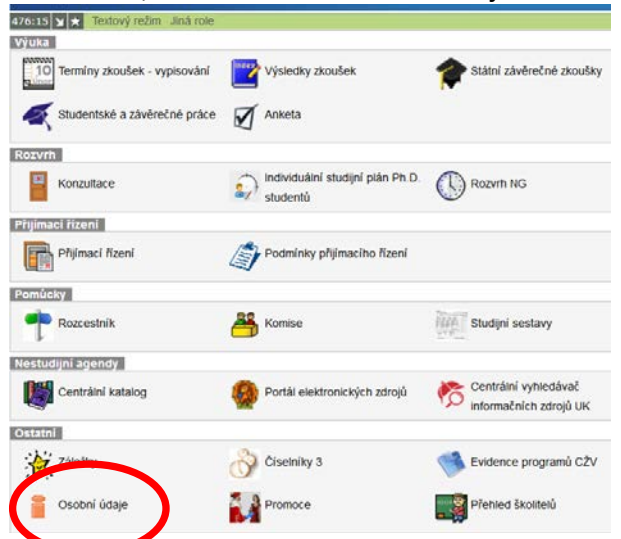

Po přihlášení do SIS jako "učitel - výsledky zkoušek, vypisování termínů a diplomek" otevřít aplikaci "Osobní údaje".

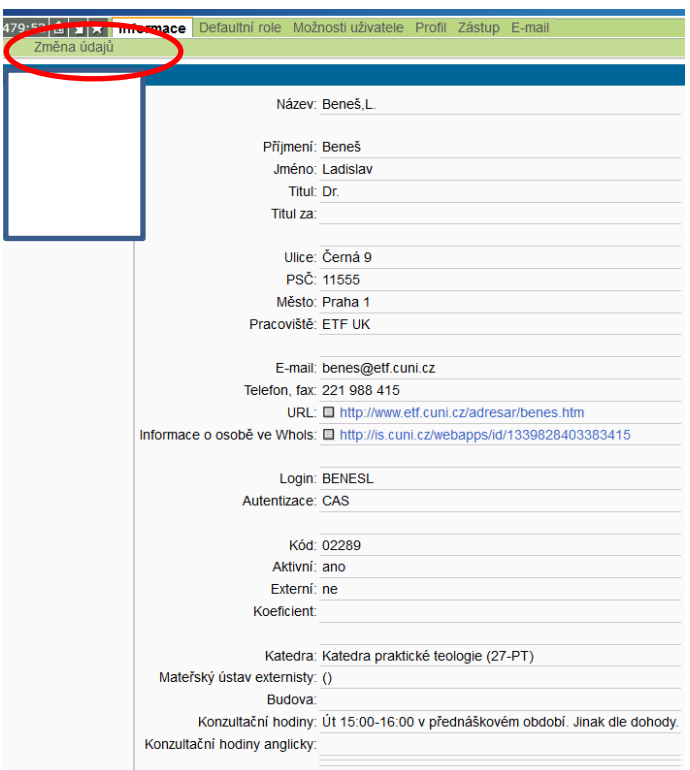

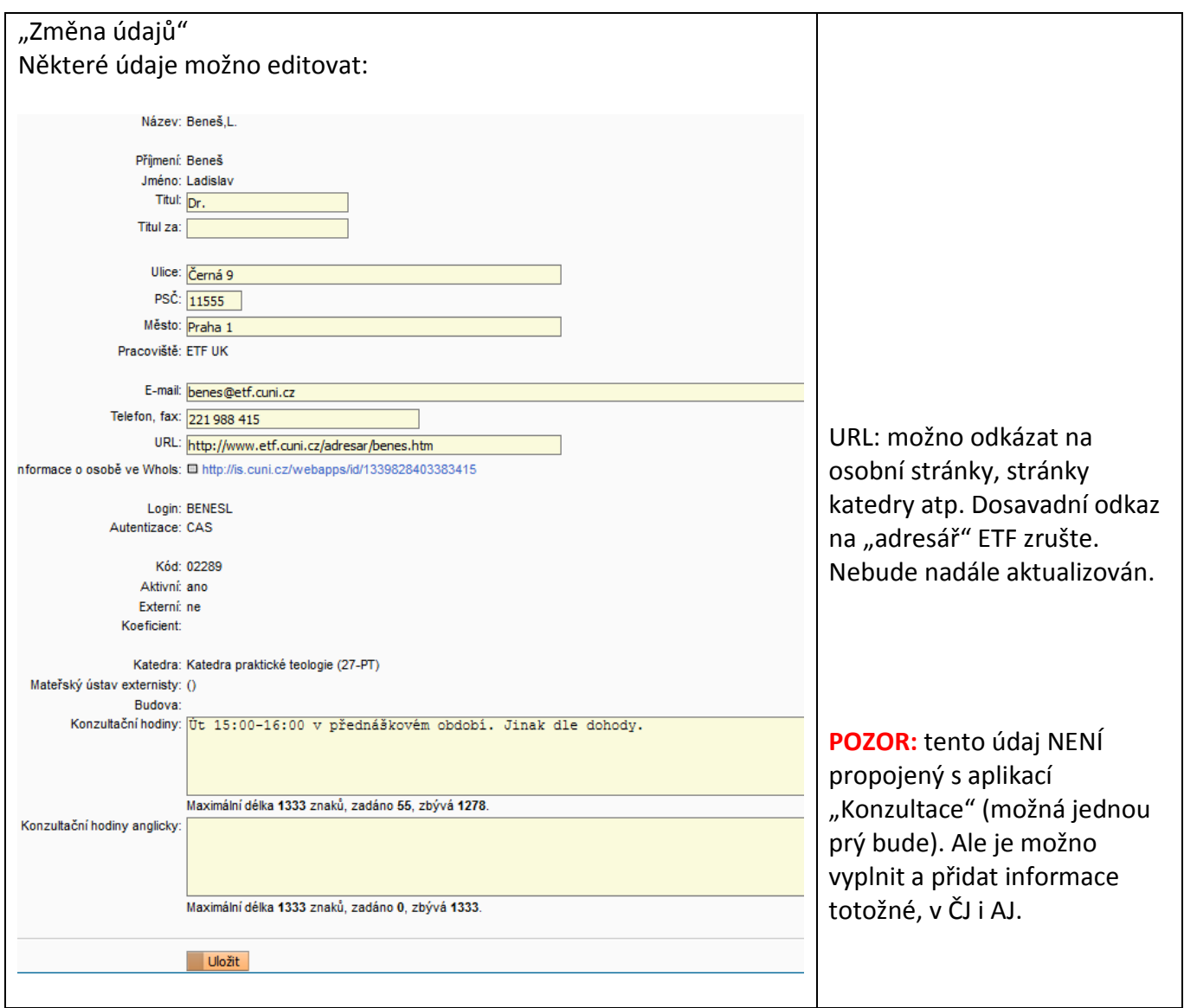

## **"Uložit"**

V/2019 LB